# An Interactive Toolbox For Twitter Content Analytics

Musa Jafar musa.jafar@manhattan.edu

Marc Waldman marc.waldman@manhattan.edu

> Manhattan College Riverside, NY

# **Abstract**

In this paper we present a simple and easy to use toolbox that can be used for social media content analytics in the world of Twitter. The toolbox was developed primarily for researchers with minimal computing background who wish to visually analyze the content of tweets (text and the associated metadata such as screen-names, hashtags, mentions, etc.) across the twitter-defined timeline or a user-specified timeline. The toolbox is open source and built on top of the R programming platform, R-Shiny and R-word cloud. The toolbox uses a word cloud approach to visualize both the metadata and the N-gram text sequences that make up the tweets collection (the tweets corpus). Filter mechanisms of the toolbox allow the researcher to control for the type and amount of data displayed in the associated word clouds – allowing for a finer resolution of analysis.

**Keywords:** Text-Analytics, Visual-Analytics, twitter, R-shiny, word-cloud, N-grams.

# **1. INTRODUCTION**

Social media sites are a rich source of data for researchers and practitioners to analyze. This is especially true of Twitter as it provides a "realtime window into the opinions, hopes, beliefs, complaints and dreams of its users, and the insights that it aggregates can provide marketers, product developers, sales, digital journalists, sociologists, educators -- really, the entire enterprise -- with deep, rich and spontaneous feedback on virtually any topic" (Li et al. 2013).

Each tweet, although only 140 characters in length, has an associated collection of interesting metadata that includes the author's username (screen-name), timestamp, geolocation (if enabled), hashtags, retweet-count, favorite-count, etc. A researcher's dataset will typically consist of a large number of related tweets – typically related by hashtags, keywords or authors. We will refer to this dataset of tweets as the tweets-corpus.

Typically acquiring the tweets to form the tweets-corpus is far from trivial. Twitter does not provide a non-programmatic mechanism to easily download the public tweets of any user (except your own tweets). A number of companies (Gnip, exporttweet.com, Twitonomy.com) do provide downloads of public tweets for a fee. However, a number of software tools are available that allow one to freely acquire tweets (within Twitter-specified limits). Tweets can also be captured by "screenscraping" software or by utilizing the Twitter API – which provides access to tweets via a programming language such as Python or R. The Twitter Capture and Analysis Toolset (Borra et al. 2014 ) provides a freely available software distribution that can be used to capture tweets –

however it requires users to have some familiarity with system administration concepts as the package is meant to be deployed in a Linux environment. It also provides summaries in the form of pie charts and line graphs.

Once acquired, a tweets-corpus presents an analysis challenge to those individuals who are not comfortable with programming. Many freelyavailable software libraries are available to assist in the analysis of tweets (and other social media data and free-form text). However, many require the user to have extensive previous programming skills. We created our tweetscorpus analysis toolbox to help address this issue – allowing individuals without the programming background to visually analyze the corpus and associated metadata.

# **2. RELATED WORK**

Analysis of twitter data is certainly not an unexplored topic. Many powerful tools have been developed to analyze social media data (including Twitter). Several of these tools require no programming background and provide rich insight into the data. However, this analysis is almost exclusively focused on the social media metadata – how often was your tweet retweeted, how many people are following you, how many people mentioned a specific hashtag, etc. To date, there has been little focus on easy-to-use tools for the analysis of tweets text - more specifically tools that allow a researcher to visualize the central themes of a set of tweets and how these themes evolved over time.

The paper by Zimmer and Proferes (Zimmer et al. 2014) provides an overview of how Twitter data is being used by researchers. It found that content analysis was the dominant form of analysis performed on tweets. Content analysis, as defined in their paper, is one "where text within a tweet was used in part of the analysis in some way". We envision our toolbox will be used mainly for content analysis but it also supports analysis of some of the metadata associated with the tweets corpus. Word clouds (sometimes also referred to as tag clouds) are the central visualization elements of our analysis tool.

# **Word Clouds**

We use a word cloud approach (Viégas et al. 2007, 2008, 2009) to visualize the N-grams and the metadata of a tweets-corpus. An N-gram is defined as a continuous sequence of N-words in some block of text. For example, in the phrase "Mary had a little lamb" – there are five 1-grams (or sequences of one word) in the text. The word "Mary" is the first 1-gram and "lamb" is the fifth one-gram. During N-gram analysis "insignificant" words such as "the", "a" and "is" are frequently dropped. "Mary had" and "little lamb" are among the more interesting 2-grams in the phrase.

There are numerous freely-available tools to generate word clouds. They vary from simple web-based tools such as wordle.net to sophisticated code libraries (e.g. the R-based word cloud package) that allow users to calibrate almost all aspects of cloud creation. We use the R-based word cloud in combination with RWeka and tm packages to facilitate the analysis beyond the 1-gram (Feinerer et al. 2008, 2015; Hornik, et al. 2009; Fellows 2014).

Word clouds, by their very nature, provide "bigpicture" insight into a corpus of text. Words occurring with greater frequency are placed in a larger or more dominant font or color. Examples of word clouds used in our toolbox can be found in subsequent sections below. Almost all the word cloud tools we have examined operate solely at the 1-gram level – graphically illustrating the frequency of each word in a corpus. However, our toolbox supports word cloud visualization of larger N-grams. The toolbox provides user interface controls that allow the user to specify N-gram size (up-to 4 grams) with timeline and screen-name filter options. More information is provided in the implementation sections below.

# **Natural Language Processing**

Although our toolbox is meant to assist the researcher to perform intelligent analysis on the tweets text we, as of yet, do not perform any form of sophisticated natural language processing on the text. This type of processing might take the form of sentiment analysis or other form of natural language understanding wherein the toolbox attempts to classify the text in some manner – for example, classify the kind of speech act intended by the creator of the tweet (Searle 1969) or labeling a tweet as either positive or negative toward a particular company, product, situation or an event.

Traditional theory, algorithms and tools that have been developed to analyze text from a corpus linguistics perspective (McEnry et al. 2012; Bird et al. 2009; Feinerer et al. 2008, 2015; Miller 1995) do not necessarily work well for social media based text. Social media text is typically grammatically incorrect, uses words that are not in the dictionary and embeds symbols, urls, hashtags, mentions and emoji(s).

This makes it impractical to apply standard corpus linguistics algorithms and tools to analyze the content. (Maynard 2012) outlined many of the challenges that face social media text analytics.

#### **Social Media Text Analytics**

Social data is about the speech act itself, its background and its illocutionary effect. Until recently, except for the few that were documented and historically speaking, almost all speech acts went unnoticed. Those that have been archived are in forms and formats that are hard to access and subsequently hard to analyze. The internet and the underlying social media technologies however, provides us with platforms to express thoughts, say what is in our mind, make a comment, state a belief or express an opinion, an emotion or a desire. It also allowed for those thoughts to be captured and stored in digital formats that are retrievable, searchable, indexable, presentable and analyzable. At any given moment in time, those platforms allowed for the spawning of many social media networks and the forking of multiple communities.

Social media text bundles have a social active characteristic, are spur of the moment, do not easily conform to the traditional natural language processing rules, syntax and grammar. It uses language in a way not governed by traditional rules, it is free flowing, ambiguous and less rules bound. Social text is about the intention of the speaker, has a performative function and it is communication centric. In the case of Twitter, a tweet is created on the fly, it has a time component, a social aspect component, an intertextuality component and a para-textual component. When bundled together, a tweet collection becomes a corpus where each tweet is a rich document surrounded by a bundle of metadata (timestamp, hashtags, mentions, originality, status, geo-location, etc. within the bundle), the corpus is multidimensional and various aspects of it are analyzable (Ferragina et al. 2015; Metaxas et al. 2015).

# **3. THE CASE FOR VISUAL TEXT ANALYTICS**

Well-designed visualizations are intuitive, insightful, hypothesis generating, help dispel myths, enable discoveries, emphasize a point of view or help discover patterns in almost every aspect of knowledge of our world. Terms like the "thinking eye" and the "seeing brain" date back to the Swiss-German artist Paul Klee and have been extensively used in the data visualization

literature. The daunting challenge in social media text analytics is to make the content of a tweets-corpus visually available in a useful and presentable way for a researcher who is not a programmer, however expert in the domain content of the tweets-corpus. As John Tukey (Tukey 1977), the great statistician stated: "The greatest value of a picture is when it forces us to notice what we never expected to see".

Our toolbox allows an individual who is interested in performing ad-hoc analytics on a tweets-corpus to interactively and visually analyze it and its metadata, across multiple dimensions. We follow standard visualization principles. The user (browser-based) interface is built around the R-word cloud, R-Shiny package and its widgets (Chang et al. 2016), the computing engine (server back-end) is built around R, R text-analytics packages tm (Feinerer et al. 2008) and RWeka (Hornik et al. 2009).

As previously stated, we use a word cloud approach to visualize the N-grams and the metadata of a tweets-corpus. We apply timeline and metadata filters to allow the individual expert to get a better understanding of the context within which the content (tweets) was initially published. In our current implementation the word cloud itself is not yet interactive – you cannot directly manipulate and interact with the generated word cloud (drill down on an N-gram to view the corresponding tweets). This is a limitation of the R-word cloud package and the R-graphing system – which we may not use in future versions of the toolbox. However, we allow for the interactive control of the frequency ranges, N-gram count and font range. The toolbox allows the user to interactively and easily slice the content across a timeline and filter by the tweet author (screen-name).

Most forms of data analysis typically follow a three-phase process. First is the data collection phase wherein the necessary data is collected, possibly from multiple sources which can be a combination of API(s), screen-scrapping, purchase, etc. The second phase, which we will refer to as the data repurposing and cleaning phase, typically involves error checking and transforming the data into a format that can be cleanly loaded into the software being used for analysis. For example, the creation date and time of a tweet is usually in GMT(Greenwich Mean Time), converting it to the current locale may be necessary for meaningful analysis; hashtags and mentions are part of the body of the tweets, they may need to be extracted out for further analysis. The final phase is where the

analysis actually takes place – data is typically filtered, summarized and visualized. Our toolbox is meant to assist in this third phase - to make the data analytics phase (of a tweets-corpus) generic, repeatable, interactive, intuitive and easy to use. The data collection and data repurposing phases are beyond the scope of this paper. The current implementation assumes that the tweets-corpus has been created using the twitteR package (Gentry 2015). However, if the data has been acquired using other methods (Python-twitter API, purchased through a twitter subsidiary or screen-scraped from the twitter homepage) we do assume that the data has been converted into an R-dataframe format form that is compatible with twitteR reference 'status' class list (Gentry 2015). This format is shown in Figure 1 - the underlined attributes are the ones that are currently required by the toolbox, the hashtags and the mentions are extracted from the body of the tweet's text.

### **4. THE INTERACTIVE TOOLBOX**

The retrieval, in-depth manipulation, text analytics, and presentation of the results require dexterity in programming which is lacking in most of us. Our main goal is to abstract the analytics phase and make it generic, repeatable, interactive, intuitive and easy to use. This allows a researcher from a non-computing discipline to achieve their goal of gaining an understanding, insight and knowledge of the content through iterative interactive analytics without needing to learn how to write or repurpose code. Allowing the none-algorithmic, non-programmer to visually analyze tweets-corpus across multiple dimensions.

Table 1 briefly summarizes some of the datasets (tweets-corpora) that were used during the development and testing (piloting) of the toolbox. In the following sections we present the various components of the toolbox and their functionality. All screenshots used in this paper were taken while utilizing the datasets in the previously mentioned table.

# **The User Interface**

Upon startup, the toolbox presents the user with three tabs ("Load & View a Tweets Dataset", "N-Gram Analysis", and "Metadata Analysis") located near the top of the screen (Figures 2, 3, 4 and 5). The "Load & View a Tweets dataset" tab allows a user to import a tweets-corpus. Once loaded, the tweets-corpus is displayed in tabular form and can be filtered (to allow selective viewing of tweets) based on word or regular-expression pattern matching. Figure 2 shows the result of the regular expression filter "^I.\* pray" being applied to Pope Francis tweets-corpus. This regular expression is filtering for all tweets (in the corpus) that include the capital letter "I" at the beginning of a tweet followed by the word "pray" somewhere in the text. Note that this regular expression allows an arbitrary number of words to appear between letter "I" and the word "pray". Filtering can also be done via the tweets' author (screenname) and the date of the tweets. This can be seen in Figure 3 which shows the "Dump Stoli, Dump Russian Vodka" tweets-corpus being filtered on the screen-name "fakedansavage".

The tool's "N-Gram Analysis" tab provides access to interface elements that allow the user to visualize the text of the tweets-corpus using word clouds. Figure 4 shows a 3-gram-based word cloud of the "Dump Stoli, Dump Russian Vodka" tweets-corpus. Note that the user interface elements below the word cloud allow the user to control the N-gram level (1, 2, 3 or 4-gram), as well as limits on (1) "Token Frequency Range" to allow for the filtering-out of very high and very low frequencies, (2) the Maximum Number of N-gram Tokens displayed to control for which tweets data will be included in the word cloud, and (3) "Font Size Scale" to penalize very high and reward very low frequency tokens in the display. Filtering can be done on screen-name and/or tweets corpus slice of the date range. Additional elements (font size and token frequency) govern how the word cloud is rendered – the font size of the cloud elements and the number of elements appearing in the word cloud, the most frequent tokens are displayed with the highest "Font Size" on the scale.

Varying the N-gram level can provide significant insight into the tweets-corpus. Two, three and four-gram analysis provides a more contextual usage of the words in the tweets and therefore more insight into a thread of interrelated tweets. We have found that 2, 3 and 4-gram analysis is particularly useful in the analysis of the tweets of competing groups – two or more groups with opposing messages. The toolbox facilitates this visual comparison of multiple word clouds via the "WordCloud in a new window" selection box that is found directly above the timeline filter in the user interface (see Figures 4 & 5). A use of this feature is discussed in greater detail in the application section below.

The tool's "Metadata Analysis" tab provides access to the interface elements that allow the user to visualize the metadata (screen-names, mentions, hashtags and applications used)

associated with the tweets-corpus. Figure 5 shows a metadata analysis of the Narendra Modi tweets-corpus. In this figure we see a word cloud corresponding to the individual's (screennames) that are referenced (mentioned) in the tweets. The prime minister mentioned himself (@narendramodi) most frequently (206 times). The screen-name @pmoinidia is mentioned 82 times while @un is mentioned only 37 times. The screen-name metadata analysis gives the user of the toolbox insight into the inner circles and the interest of the prime minister. The toolbox also allows for the analysis and the comparison of the hashtags, and underlying application used to emit the tweet (iPhone, Galaxy, Blackberry, the kind of twitter-app, etc.).

# **5. THE APPLICATIONS OF THE TOOLBOX**

While developing and testing the toolbox we collaborated with a number of our colleagues (across multiple disciplines) to utilize the toolbox in academic research and in the classroom. In this section we briefly describe some of this work in the hope that it will inspire others to use the toolbox for similar or new areas of research and pedagogy.

Colleagues in the Management Department utilized the toolbox in the development of a crisis management study on how executives at Stoli Group USA handled a social media crisis that began in the summer of 2013 when "Dan Savage", an LGBT activist and sex advice columnist (https://twitter.com/fakedansavage), called for a boycott of Stolichnaya vodka because of its perceived Russian origins. The Russian Government was being sharply criticized for the passing of discriminatory anti-gay laws. Savage's Twitter messages were intended to show solidarity with, and to draw international attention to the plight of, the gay, lesbian, bisexual and transgender (LGBT) community in Russia. The tweets that comprised the case study were purchased directly from Twitter's subsidiary, Gnip (https://www.gnip.com/). The dataset provided access to all relevant historical tweets (those containing hashtags such as #dumpstoli and #dumprussianvodka) over a 40 day period between July 23 - September 1, 2013. Utilizing the toolbox our colleagues found several trends in the tweets - who the influential tweeters were; what was the sentiment of the related tweets (those utilizing the relevant hashtags) and the main geographic locations that the tweets were emanating from. Figure 6 shows a 3-gram word cloud comparison of the Stoli company tweets and Dan Savage tweets

during the same study-related time period. Note the sharp difference in the message and tone in the 3-grams of the two competing voices. An analyst can also compare the content in Figure 6 to the overall content in Figure 4 for the same time period. It is clear that the Dan Savage's message is winning over the Stoli-team message.

During the Pope's recent (2015) visit to the United States a colleague in the Religion department utilized the 3-gram word clouds (of the Pope's tweets) generated by our toolbox to facilitate classroom discussions. After showing the word clouds (containing 3-gram phrases) to the students, the instructor found that "An individual phrase or, more often than not, a number of closely connected phrases led them [the students] to begin a conversation about a topic that was forming in their minds but they had not yet articulated up to that point."

Another colleague in the Religion department is utilizing the toolbox to visualize the tweets of India's Prime Minister Narendra Modi. This colleague is planning on having his students utilize the toolbox in a class on topics in contemporary religion and science.

### **An ad hoc Session with the ToolBox**

While analyzing the Stoli-tweets, a colleague asked the question: What was Mr. Savage tweeting about the day before he published the "dumpstoli" "dumpRussianVodka" hashtags and Avatar? The 2013-07-23 tweets were not part of the Gnip dataset that we acquired, also when we acquired the dataset, our queries filtered on hashtags and not screen-name(s). Using the advanced search feature of twitter.com we captured these tweets. We then parsed the html and scrapped the tweet-id(s). Knowing the ids of the tweets and using the twitteR API we acquired the data and loaded it into the toolbox. The process provided us with an insight into Mr. Savage's interests at large and what triggered his interest in creating the "dumpStoli" and "dumpRussinaVodka" hashtags and avatar (Figure 3). Visualizing the 2013-07-23 tweets in the toolbox (Figure 7), allowed us to find answers to questions we did not previously propose to investigate. We were also able to compare the content with his tweets as they related to Stoli-case (Figure 4). We were able to track the announcement of the "dumpRussianVodka" and "dumpstoli" avatar, we were also able to find out where it all started, as it was part of Mr. Savage's timeline (Figure 3). On "2013-07-24 01-39-50" when he retweeted "it's time to call a BOYCOTT OF THE

2014 OLYMPICS IN RUSSIA…" from @BrianKentMusic, 12 hours later (2013-07-24 13:51:54) he announced his avatar. These are the types of capabilities we want to give to the investigator of the content to facilitate their analysis. To allow them to perform "Intelligence Analysis" through the "Search and Filter", "Schematize", "Build Case", "Tell Story", "Make a Presentation" (Pirolli et al. 2005).

### **Another ad hoc Session with the Tool**

Another question that was raised: Has Pope Francis' message changed between Christmases? With our toolbox and using filters (Dec. 20-31st) of 2013, 2014, and 2015 (Figure 8); the data provided an abundance of insight into the overarching themes. In 2015 messages about prosecution and suffering predominated as compared to the 2013 and 2014 messages.

### **The Implementation of the Toolbox**

In designing the toolbox we paid a close attention to the "Sense making Model for Intelligence Analysis" (Pirolli et al. 1999, 2005; Card et al. 1999). A Model-View-Controller (MVC) pattern approach was used to build the toolbox. The user interface (the View), is built on top of R-Shiny, R-data table and R-word cloud packages. The R-word cloud package is used to render the N-grams of the text and the metadata. The back-end server (the Controller), is built on top of basic R, RWeka (Hornik et al. 2009), R-tm text mining package (Feinerer et al. 2013) and R-helper packages. The R-Shiny server (Chang et al. 2016) manages the reactivity of the user interface and encapsulates the set of utility functions needed to interface with the data (Model) to perform the textanalytics functions on the tweets-corpus. The Model encapsulates the data and the set of functions used to retrieve, query, clean and manipulate a tweets corpus.

#### **6. FUTURE WORK**

Work continues on improving the usability and the feature set of our text analytics toolbox. Our future plans include accepting a tweets-corpus in both CSV and JSON formats, enabling live querying of twitter so that a twitterer and their circle of friends information can be displayed for a given screen-name, incorporating a higher resolution view of the timeline to the hour and possibly minute or even the second level is a high priority, including user interface elements to allow the exclusion of selected screen-names from a tweets-corpus analysis and geo-location analysis where geo-location is provided. The R

generated word cloud is currently not interactive. As part of the long term enhancement of the toolbox, we want to implement an interactive Web-GL, SVG-based word cloud wherein a researcher can drill down using the tokens displayed in the word cloud itself to further investigate the underlying content and corresponding tweets.

# **7. CONCLUSIONS**

Twitter data is playing an increasing role in research conducted across a variety of fields. In 2010, the Library of Congress and Twitter signed an agreement for the Library of Congress to retrieve and store all of the public tweets and on an ongoing basis. Eventually the tweets will become available "in a comprehensive useful way" (Library of Congress 2013). However, it is not clear as to when and how this data trove will become available. This also emphasizes the need for new approaches and different analytics tools to be developed.

We have implemented an extensible toolbox for the visual intelligent analysis of a tweets-corpus. This toolbox makes the analysis process repeatable, and the results are replicable. It was primarily designed for individuals who typically possess no programming background such as social scientists and digital journalists. The tool's contributions include visual N-gram (1, 2, 3 and 4 -gram) analysis of a tweets-corpus in combination with filter mechanisms that can be used to refine the granular level of analysis. The toolbox is open source and freely available.

Finally, one common misunderstanding of the framework is that it just produces pretty word clouds. While the framework does indeed display aesthetically appealing word clouds, its power however is in the analytics back-end that enables the visualization of content. Social events fade away as fast as they come to life. This framework allows for the instant analytics of social media content within the context of Twitter. An article, an event, a comment that spurred a storm of Twitter-based reaction can be instantly analyzed and its background investigated by a digital journalist, a commentator, or an opinion article writer. Our toolbox facilitates the contextualization of the parts.

#### **8. REFERENCES**

Bird, S., Klein, E., & Loper, E. (2009). Natural Language Processing with Python. *O'REILLY Media*.

- Borra, E., & Rieder, B. (2014). Programmed method developing a toolset for capturing and analyzing tweets. *International Journal of Information Management* 66(3), 262-278.
- Card, S., Mackinlay, J., & Shneiderman, B. (1999). Readings in Information Visualization: Using Vision to Think. (1st Ed.). *Morgan Kaufmann*.
- Chang, W., Cheng, J., et al. (2016, January 12). Shiny: Web Application Framework for R. *R package version 0.12.2. CRAN R-Project:* Retrieved January 14, 2016 from [https://cran.r](https://cran.r-project.org/web/packages/shiny/index.html)[project.org/web/packages/shiny/index.html](https://cran.r-project.org/web/packages/shiny/index.html)
- Feinerer, I., Hornik, K., & Meyer, D. (2008). Text Mining Infrastructure in R. *Journal of Statistical Software* 25(5), 1-54.
- Feinerer, I., & Hornik, K. (2015, July 03). tm: Text Mining Package. *R package version 0.6*. *CRAN R-Project:* Retrieved January 2016 from [https://cran.r](https://cran.r-project.org/web/packages/tm/index.html)[project.org/web/packages/tm/index.html](https://cran.r-project.org/web/packages/tm/index.html)
- Fellows, I. (2014, June 13). wordcloud: Word Clouds. *R package version 2.5*. *CRAN R-Project:* Retrieved January 14, 2016 from [https://cran.r](https://cran.r-project.org/web/packages/wordcloud/index.html)[project.org/web/packages/wordcloud/index.](https://cran.r-project.org/web/packages/wordcloud/index.html) [html](https://cran.r-project.org/web/packages/wordcloud/index.html)
- Ferragina, P., & Santoro, F. (2015). On Analyzing Hashtags in Twitter. *9th International AAAI Conference on Weblogs and Social Media (ICWSM)*. AAAI, Oxford, UK, 110-119.
- Gentry, J. (2015, July 29). twitteR: R Based Twitter Client. *R package version 1.1.9*. *CRAN R-Project:* Retrieved January 14, 2016 from [https://cran.r](https://cran.r-project.org/web/packages/twitteR/index.html)[project.org/web/packages/twitteR/index.htm](https://cran.r-project.org/web/packages/twitteR/index.html) [l](https://cran.r-project.org/web/packages/twitteR/index.html)
- Hornik, K., Buchta, C., and Zeileis, A. (2009). Open-Source Machine Learning: R Meets Weka. *Computational Statistics* 24(2), 225- 232.
- Li, C., Etlinger, S., Live, R., Jones, A., et al. (2013). Twitter's IPO: An Analysis of<br>Opportunities and Threats. Retrieved and Threats. Retrieved January 23, 2016 from [http://www.altimetergroup.com/2013/10/twi](http://www.altimetergroup.com/2013/10/twitters-ipo-an-analysis-of-opportunity-and-threats/) [tters-ipo-an-analysis-of-opportunity-and](http://www.altimetergroup.com/2013/10/twitters-ipo-an-analysis-of-opportunity-and-threats/)[threats/](http://www.altimetergroup.com/2013/10/twitters-ipo-an-analysis-of-opportunity-and-threats/)
- Library of Congress. (2013), January 31. "Update on the Twitter Archive at the Library of Congress," Retrieved January14, 2016

from

[https://www.loc.gov/today/pr/2013/files/twi](https://www.loc.gov/today/pr/2013/files/twitter_report_2013jan.pdf) [tter\\_report\\_2013jan.pdf](https://www.loc.gov/today/pr/2013/files/twitter_report_2013jan.pdf)

- Maynard, D., Bontcheva, K. & Rout, D. (2012). Challenges in developing opinion mining tools for socialmedia. Proceedings of @ NLP can u tag# usergenerat-edcontent ?! Workshop at LREC 2012, Turkey.
- McEnery, T., & Hardie, A. (2012). Corpus Linguistics. *Cambridge, UK: Cambridge University Press*.
- Metaxas, P. T., Mustafaraj, E., Wong, K., et al. (2015). What do Retweets indicate? Results from User Survey and Meta-Review of Research. *International AAAI Conference on Weblogs and Social Media (ICWSM)*. AAAI, Oxford, UK, 658-661.
- Miller, G. A. (1995). WordNet: A Lexical Database for English. *Communications of the ACM* 38(11), 39-41.
- Pirolli, P., & Card, S. (1999). Information Foraging. *Psychological Review* (106), 643- 657.
- Pirolli, P., & Card, S. (2005). The Sensemaking Process and Leverage Points for Analyst Technology. *International Conference on Intelligence Analysis* MITR, McLean, VA, 1-6.
- Searle, J. R. (1969). Speech Acts. An Essay in the Philosophy of Language. Cambridge: Cambridge University Press.
- Tukey, J. (1977). Exploratory Data Analysis. Readings: *Adison Wesley*.
- Viégas, F. B., Wattenberg, M. H., et al. (2007). Many Eyes: A Site for Visualization at Internet Scale. *IEEE Transactions on Visualization and Computer Graphics* 13(6), 1121-1128.
- Viégas, F. B., & Martin Wattenberg, M. (2008). Tag Clouds and the Case for Vernacular Visualization. *ACM Interactions* 15(4), 49- 52.
- Viégas, F. B., Wattenberg, M., & Feinberg, J. (2009). Participatory Visualization with Wordle. *IEEE Transactions on Visualization and Computer Graphics* 15(6), 1137-1144.
- Zimmer, M., & Proferes, J. N. (2014). A topology of Twitter research: disciplines, methods, and ethics. Journal of Information Management 66(3), 250-261.

### **Appendices and Annexures**

# **Anatomy of a Tweet**<br>status' Enackage "twitte<sup>p"</sup> with 17 fields

in L

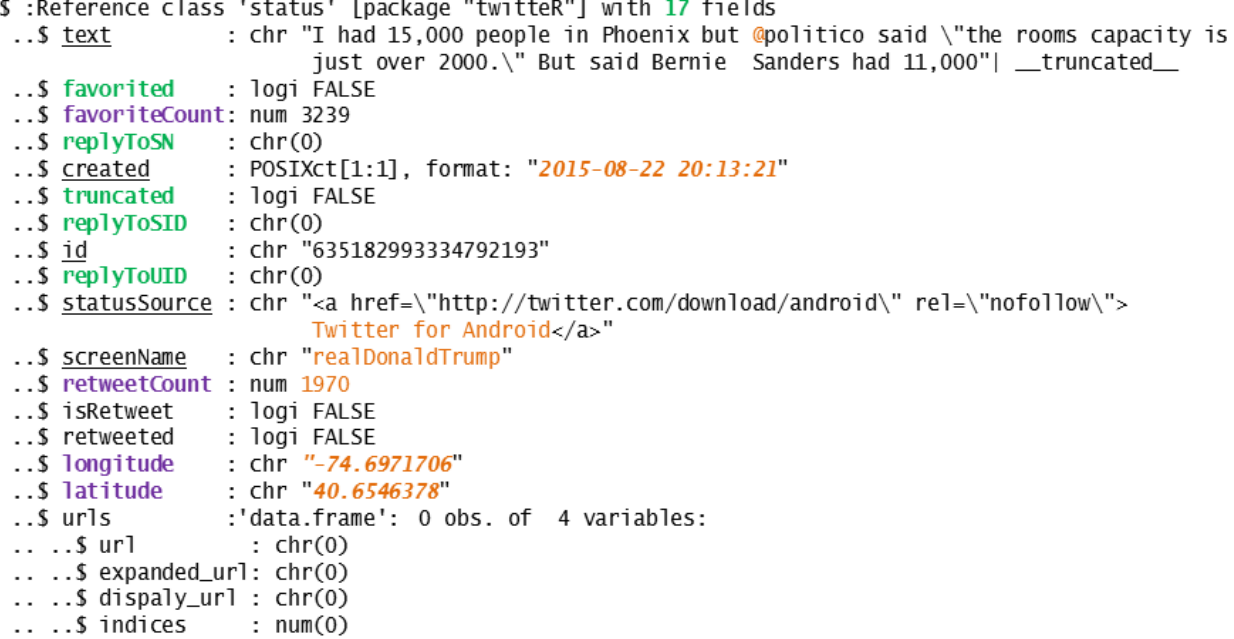

#### **Figure 1**: The structure of a twitteR tweet

| <b>Tweet Subject</b>                   | <b>Tweet</b><br>Count | <b>Timeline</b>                            | <b>Acquisition</b><br><b>Method</b>             | <b>Comments</b>                                        |
|----------------------------------------|-----------------------|--------------------------------------------|-------------------------------------------------|--------------------------------------------------------|
| Pope Francis                           | 795                   | $2013 - 03 - 17$<br>2015-12-31             | twitteR API                                     | Pope Francis tweets                                    |
| Narendra Modi                          | 4,034                 | $2014 - 12 - 10 \rightarrow$<br>2015-12-31 | twitteR API                                     | Prime Minister Modi tweets                             |
| John Stewart                           | 3,010                 | $2015 - 08 - 08 \rightarrow$<br>2015-08-09 | twitteR API                                     | Last Night of the Daily<br>Show                        |
| Elton John                             | 4,099                 | 2015-03-16                                 | twitteR API                                     | Dolce & Gabbana Feud                                   |
| Keith Olberman                         | 1,238                 | $2015 - 02 - 17 \rightarrow$<br>2015-02-24 | twitteR API                                     | Feud with Penn State &<br>suspension by ESPN           |
| Saudi Leaks                            | 5,671                 | 2015-6-20                                  | twitteR API                                     | Comments on Saudi leaks                                |
| Dump Stoli, Dump<br>Russian Vodka      | 53,954                | $2013 - 07 - 23 \rightarrow$<br>2013-09-01 | $Purchased+$<br>Python $+R+$<br>ScreenScrapping | Tweets were Purchased<br>from GNIP for a case study    |
| Sarah Palin                            | 16,347                | $2009 - 11 - 19 \rightarrow$<br>2015-09-11 | twitteR API                                     | Mrs. Palin timeline & Palin<br>related tweets.         |
| Donald Trump                           | 30,264                | $2015 - 06 - 28 \rightarrow$<br>2015-09-10 | twitteR API                                     | Mr. Trump's timeline &<br>Trump related tweets         |
| 1600 Pennsylvania<br>Ave Washington DC | 16,061                | $2016 - 01 - 01 \rightarrow$<br>2016-01-13 | Google Maps<br>+Twitter API(s)                  | We used Google Maps API<br>& Twitter geo-location tags |

**Table 1**: Tweets-corpora used in testing the toolbox

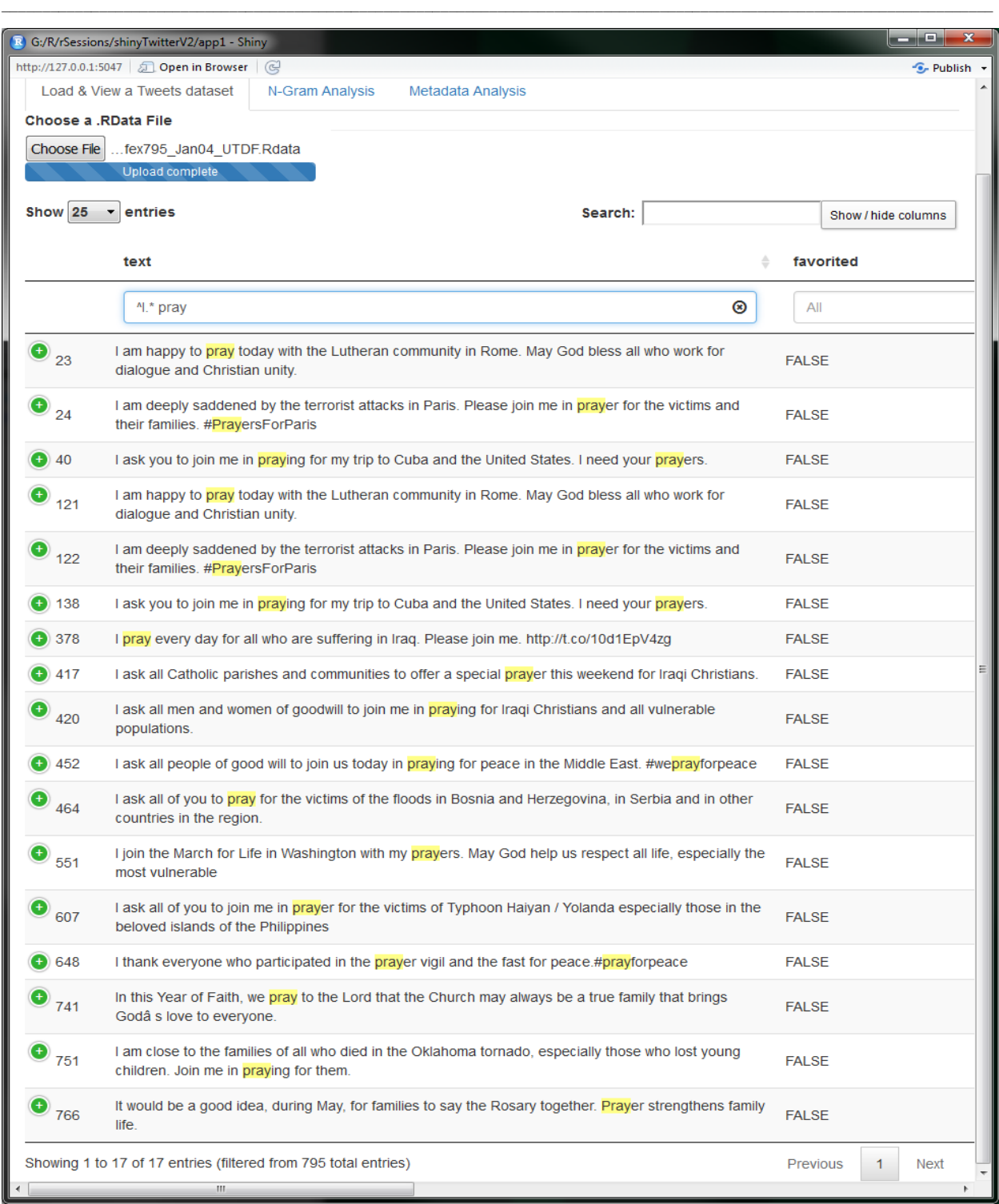

**Figure 2**: Load & View a Tweets dataset tab: Pope Francis tweets, with a regular expression filter

Load & View a Tweets dataset N-Gram Analysis Metadata Analysis Choose a .RData File Browse... gnipAllOrdered53954\_UTDF.Rdata Show  $25 -$  entries Search: Show / hide columns text △ screenName ÷ created Δ status Source  $\overline{A}$  $\overline{A}$ fakedansavage ◉ All Best piece I've read on Wienergate 2.0: http://t.co 5 2013-07-23 21:04:34 fakedansavage web /V2e0mQtUJ1 "Some pink boys may benefit simply from meeting a swishy gay man..." Some required reading from fakedansavage 2013-07-23 21:36:30 62 web @AliceDreger: http://t.co/m9fTMPd5XA @JoeMyGod @PeterLaBarbera Klan denied booth space fakedansavage 2013-07-23 21:37:34 64 web at NAACP meeting. Film at 11. 84 Ouch: http://t.co/8XTK5ysQFn fakedansavage 2013-07-23 21:47:16 web 2013-07-23 23:55:47 253 **@lust4ice Okav.** fakedansavage web 254 RT @jbarro: Carlos Danger for Secretary of Awesome fakedansavage 2013-07-23 23:56:28 web So... not a fan? Ģ⠬Š@lust4ice: @fakedansavage <a href="http://twitter.com/download 272 Your ideals regarding cheating are SO wrong. You are an fakedansavage 2013-07-24 00:15:55 /iphone" rel="nofollow">Twitter for ASS with no morals. Trashing yr book.ââ ¬Â iPhone</a> <a href="http://twitter.com/download RT @NickHanauer: Another proud conservative gun nut.  $291$ fakedansavage 2013-07-24 00:20:27 /iphone" rel="nofollow">Twitter for http://t.co/G12Us4Q0Gi iPhone</a> <a href="http://twitter.com/download 339 @javicuna Because I'm dainty and prim, of course. fakedansayane 2013-07-24 01:27:23 /iphone" rel="nofollow">Twitter for iPhone</a> RT @BrianKentMusic: It's time to call a BOYCOTT OF THE <a href="http://twitter.com/download 2014 OLYMPICS IN RUSSIA. This violation of Human 346 fakedansavage 2013-07-24 01:39:50 /iphone" rel="nofollow">Twitter for Rights, beatings, peaceful... http:â⠬¦ iPhone</a> RT @joshtpm: NYT: Woman In Weiner's Sex Chat Made <a href="http://twitter.com/download 492 Contact To Chide Him For First Scandal http://t.co fakedansavage 2013-07-24 10:58:56 /iphone" rel="nofollow">Twitter for /YLNPqnFQKx #theqreatpersuader iPhone</a> Judging from my mail... there are guys out there who'll <a href="http://twitter.com/download 2013-07-24 11:59:35 509 wanna be this straight guy's gay roommate. http://t.co fakedansavage /iphone" rel="nofollow">Twitter for /YoW6XYQbVo@kenneth212 iPhone</a> RT @gabrielarana: Dutch tourists arrested under Russia's <a href="http://twitter.com/download anti-gay "propaganda" law banned from the country for 3 fakedansavage 2013-07-24 12:07:20 /iphone" rel="nofollow">Twitter for 519 yrs. http://t.co/pxiDo97Vyk iPhone</a> RT @JustinCSnow: Lesbian couple married in <a href="http://twitter.com/download 2013-07-24 12:14:30 520 Pennsylvania as county officials defy state's same-sex fakedansavage /iphone" rel="nofollow">Twitter for marriage ban http://t.co/WF2yvbz5lm iPhone</a> RT @hudsonism: Dear Sochi, Please read Olympic <a href="http://twitter.com/download 535 Principle Number 6 and get back to me. http://t.co fakedansavage 2013-07-24 12:42:49 /iphone" rel="nofollow">Twitter for /7J8itcCL1a iPhone</a> <a href="http://twitter.com/download @kaitrinh @gabrielarana There's a diff between "not fakedansavage 2013-07-24 12:47:59 539 /iphone" rel="nofollow">Twitter for great" and "actively persecuting." iPhone</a> A must-read post by @sullydish about Anthony Weiner: 567 fakedansavage 2013-07-24 13:30:46 web http://t.co/lnQ2AnL8Ry @ Ridley @sullydish Disagree with that point Aca -a 575 Andrew will get push back on it, and you'll see readers' fakedansavage 2013-07-24 13:33:33 web letters. Post otherwise brilliant A new avatar for your Twitter feed, http://t.co.

**Figure 3**: Mr. Savage's timeline when dumpstoli, dumpRussianVodka avatar was tweeted

2013-07-24 13:51:54

web

fakedansavage

\_\_\_\_\_\_\_\_\_\_\_\_\_\_\_\_\_\_\_\_\_\_\_\_\_\_\_\_\_\_\_\_\_\_\_\_\_\_\_\_\_\_\_\_\_\_\_\_\_

614

/UdlD2iWTwE

2016 Proceedings of the Conference on Information Systems Applied Research ISSN: 2167-1508 Las Vegas, Nevada USA v9 n4259

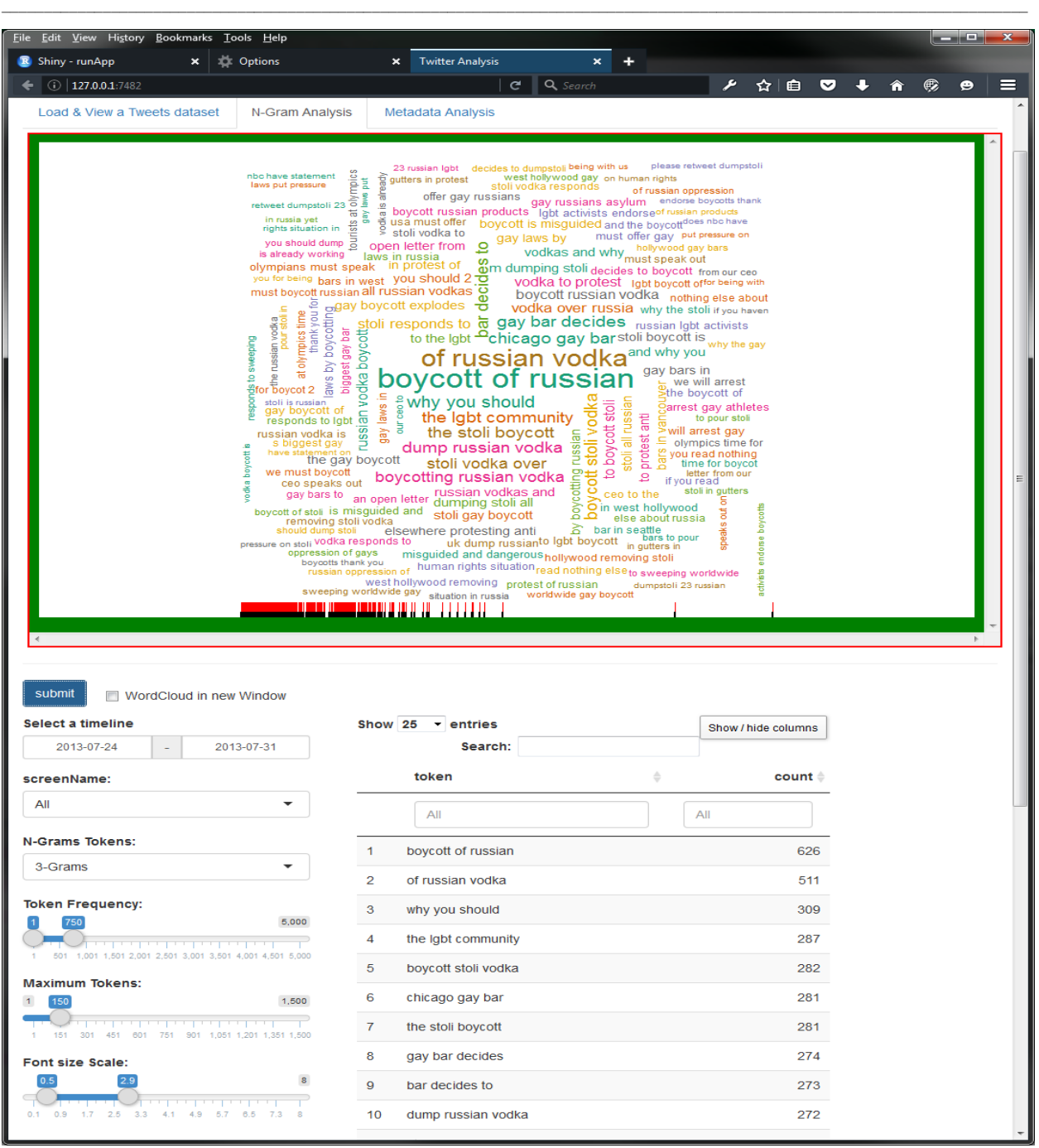

**Figure 4**: N-grams Analysis Tab: View all 3-grams of text in the dumpstoli tweets dataset

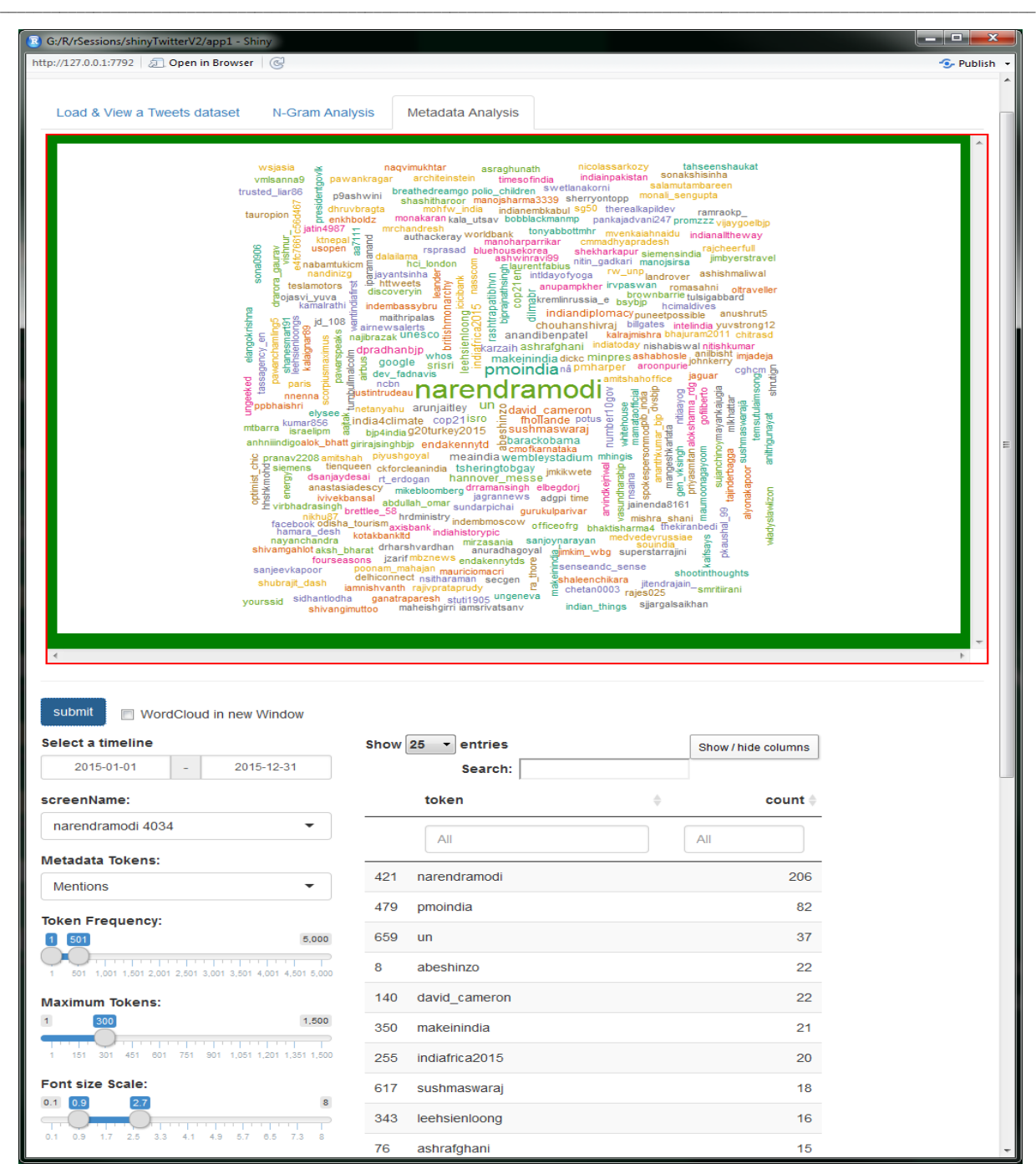

**Figure 5**: Metadata Analysis tab: P.M. Narendra Modi mentions

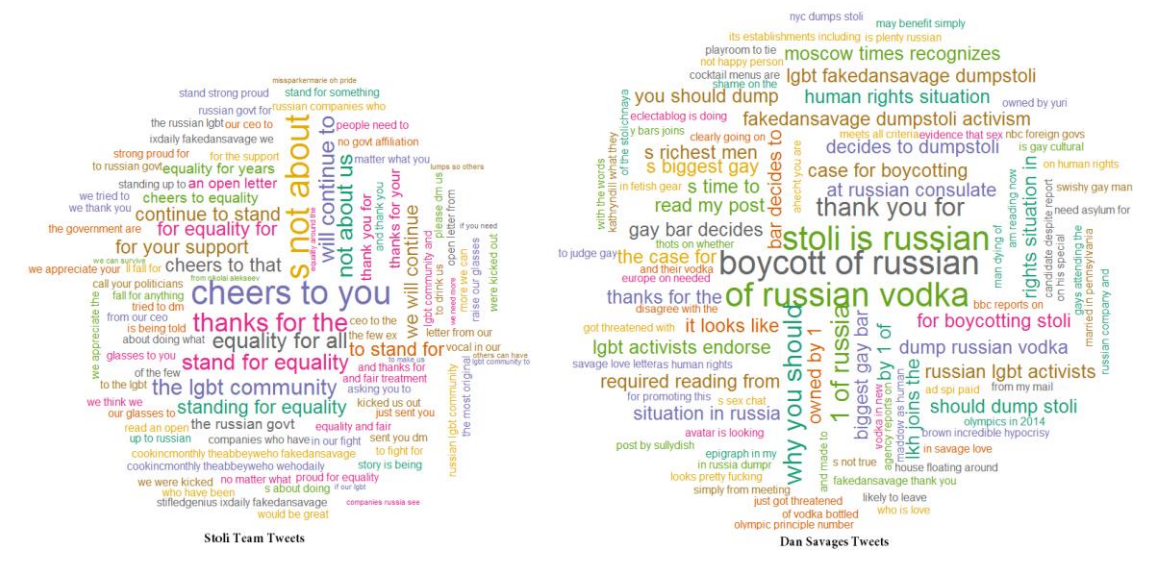

**Figure 6**: Comparing 3-grams of relevant tweets between Jul-24 & Jul-31 of 2013

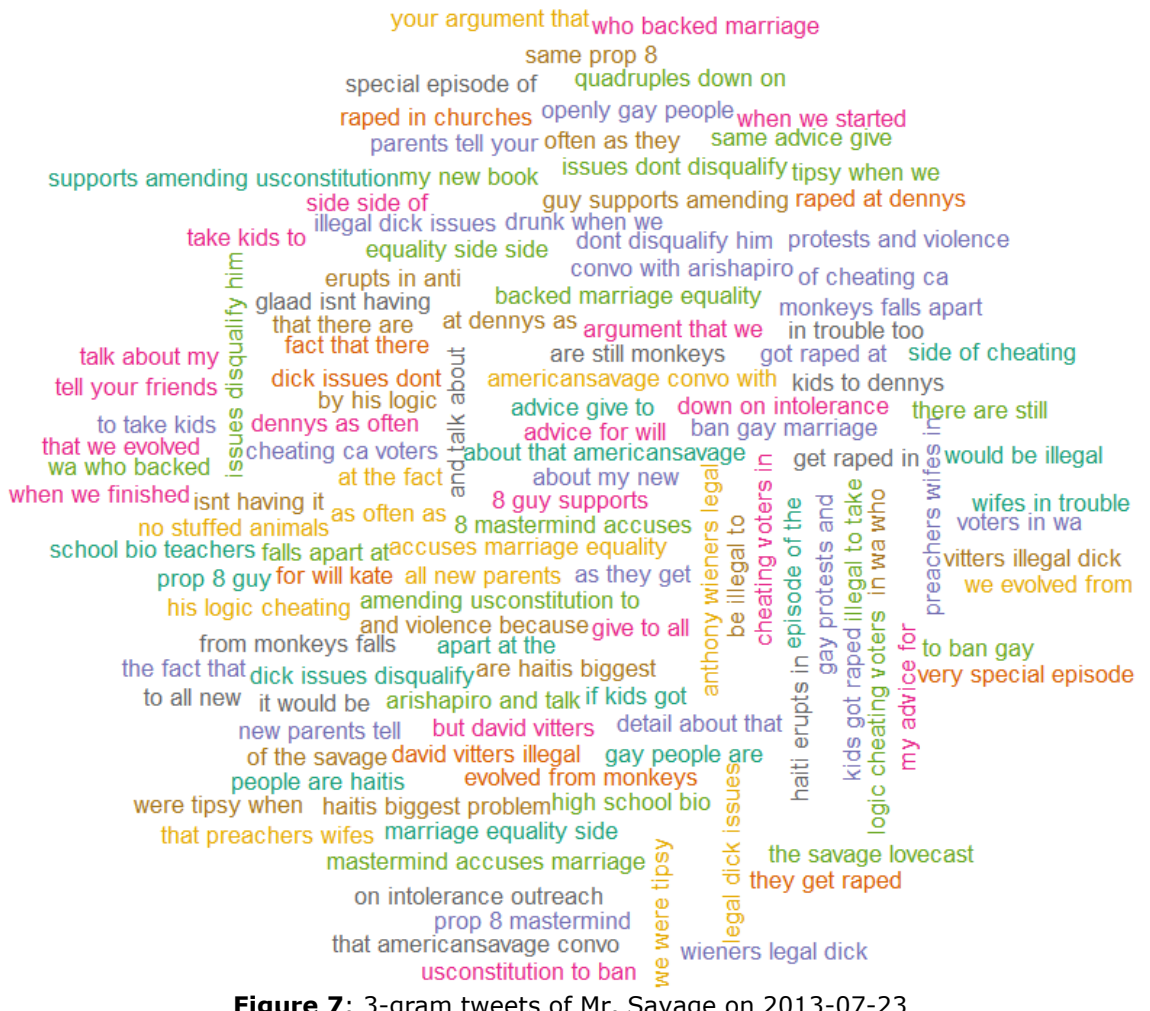

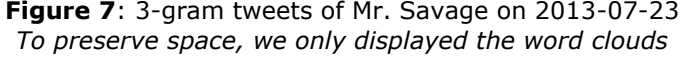

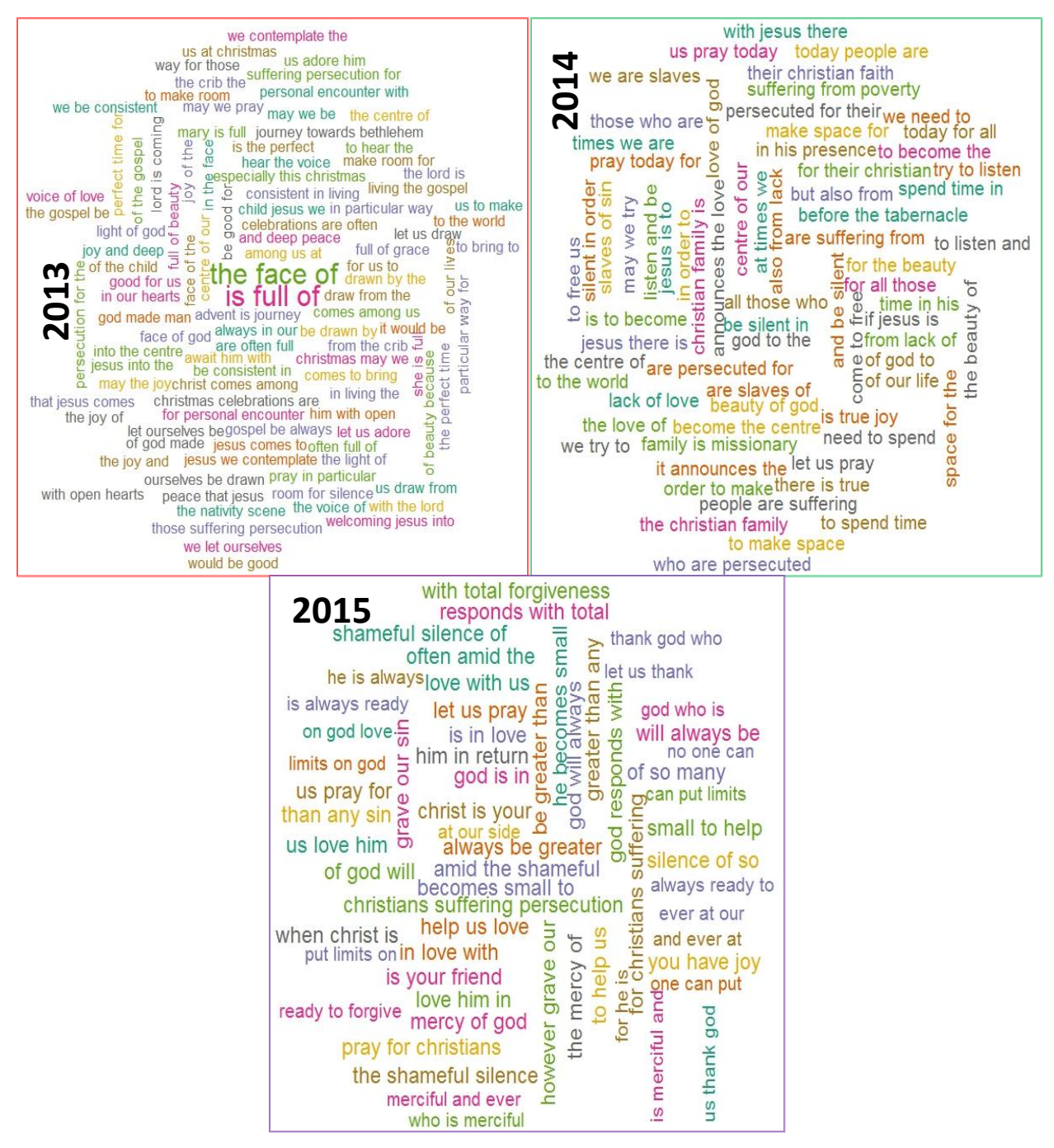

Figure 8: A 3-gram tweets of Pope Francis around Christmas 2013, 2014 & 2015